**Apariencia**

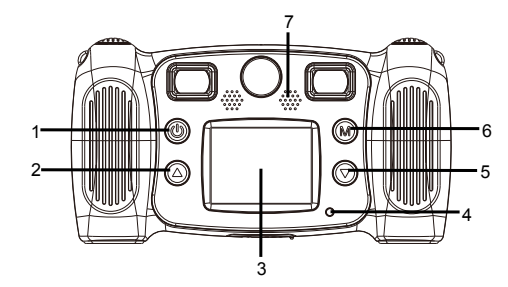

- 1. Botón de alimentación
- 2. Botón AvPág
- 3. LCD
- 4. Luz indicadora de ocupado
- 5. Botón RePág
- 6. Botón Modo
- 7. Altavoz

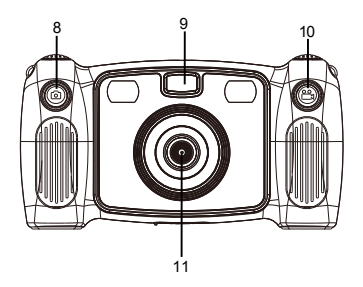

8. Botón de captura de fotos 9. Luz de relleno 10. Botón de grabación 11. La lente trasera 12. Micro USB 13. Tarjeta Micro SD

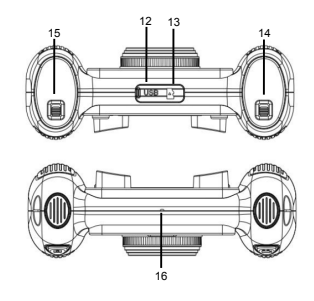

14. Interruptor de la puerta de las pilas 15. Interruptor de la puerta de las pilas 16. Micrófono

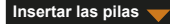

**Insertar una tarjeta SD**

- 1. Abra la tapa de las pilas con el interruptor y, a continuación, inserte 4 pilas alcalinas AA.
- 2. Cierre la tapa de las pilas con el interruptor de la tapa de las pilas.

La cámara no dispone de memoria interna. Antes de utilizar la cámara, inserte una tarjeta SD para guardar fotos y vídeos.

- 1. Retire la tapa de caucho que se encuentra en la parte inferior de la cámara para encontrar la ranura de tarjetas SD y, a continuación, inserte correctamente una tarjeta SD.
	- Para retirar la tarjeta SD, presiónela ligeramente para desbloquearla y extráigala.

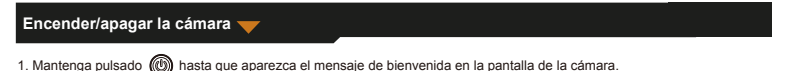

# 2. Para apagar la cámara, mantenga pulsado (M) durante 3 segundos.

La pantalla se apaga automáticamente tras tres minutos de inactividad de la cámara para ahorrar batería.

# **Realizar fotografías**

- 1. En el menú principal, seleccione **101**
- 2. Pulse  $(m)$  para acceder al modo de captura de fotos.
- 3. Para hacer una foto, pulse el botón Foto de la parte superior de la cámara.
- 4. Para salir del modo, pulse  $\binom{1}{M}$ 
	- Volverá al menú principal.
- Para ajustar un temporizador

Se puede hacer una foto cinco segundos después de pulsar el botón del obturador.

1. En el modo de captura de fotos, mantenga pulsado  $\binom{1}{M}$  durante 3 segundos.

La foto se hará después de la cuenta atrás de cinco segundos.

Para seleccionar un marco de foto

La cámara ofrece 10 tipos de marcos de foto predefinidos.

 $-$  ESP 04  $-$ 1. Pulse los botones Arriba y Abajo para seleccionar un marco de foto.

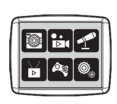

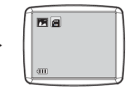

Menú Principal **Modo** fotografía

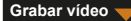

- 1. En el menú principal, seleccione  $\frac{100}{15}$
- 2. Pulse (M) para acceder al modo de grabación de vídeo.
- 3. Para grabar un vídeo, pulse el botón Vídeo de la parte superior de la cámara.
- 4. Vuelva a pulsarlo para dejar de grabar.
- 5. Para salir del modo, pulse  $\binom{2}{1}$ 
	- Volverá al menú principal.

# **Sonido de la grabación**

- 1. En el menú principal, seleccione o
- 2. Pulse  $(m)$  para acceder al modo de grabación de sonidos.
- 3. Para grabar un sonido, pulse  $\binom{2}{1}$
- 4. Para dejar de grabar, vuelva a pulsar  $(M)$ 
	- Se mostrará la lista de archivos de sonido grabados.
- 5. Para reproducir un archivo de sonido grabado, pulse  $(M)$ . Pulse los botones Arriba y Abajo para seleccionar un archivo.
- 6. Para cambiar del modo de reproducción al modo de grabación de sonido, pulse el botón Vídeo de la parte superior de la cámara.
- 7. Para salir del modo de reproducción o del modo de grabación de sonido y volver al menú principal, pulse .

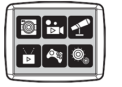

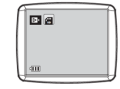

Menú Principal Modo vídeo

**Reproducir vídeo/foto**

- 1. En el menú principal, seleccione  $\sum_{\blacktriangleright}$
- 2. Pulse  $(m)$  para acceder al modo de reproducción.
- 3. Pulse los botones Arriba y Abajo para seleccionar un vídeo o foto para reproducir.
- 4. Para reproducirlo, pulse  $\widehat{\mathbb{R}}$
- 5. Para dejar de reproducirla, vuelva a pulsar  $\binom{2}{M}$
- 6. Para salir del modo y volver al menú principal, pulse  $\binom{1}{k}$

# **Jugar a un juego**

La cámara cuenta con cinco juegos instalados.

- 1. En el menú principal, seleccione ...
- 2. Pulse (M) para acceder al modo de juego.

3. Pulse los botones Arriba y Abajo para seleccionar un juego.

4. Para confirmar la selección o iniciar un juego, pulse  $\binom{2}{N}$ 

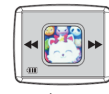

Menú Principal Juego

–<br>– ESP 06 –

5. Para salir del juego y volver al menú principal, pulse  $\langle \textcircled{\textcircled{\small{}}}\rangle$ 

# **Cambiar los ajustes del sistema**

1. En el menú principal, seleccione  $\overline{10}$ 

2. Pulse (M) para acceder al modo de ajustes del sistema.

- 3. Pulse los botones Arriba y Abajo para seleccionar una opción de ajustes.
- 4. Para confirmar la selección, pulse  $(M)$ 
	- Puede ajustar el volumen, la fecha y hora y formatear la tarjeta SD.

#### Formatear una tarjeta SD

1. En el modo de ajustes de sistema, pulse los botones Arriba y Abajo para seleccionar **...** 

2. Pulse (M) para confirmar la selección.

- 3. Mantenga pulsado (M) durante unos 3 segundos.
	- Un mensaje le preguntará si desea formatear la tarjeta SD.

Nota: Al formatear una tarieta SD se pierden todos los datos almacenados.

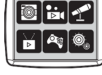

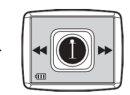

Menú Principal Configuración del sistema

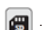

## **Transferir archivos a un PC y función de cámara web**

- 1. Utilice el cable USB para conectar la cámara a su PC.
	- a aparecerá en la pantalla de la cámara.
- 2. Pulse los botones Arriba y Abajo para seleccionar <sub>8</sub> y, a continuación, pulse (M) para confirmar.
	- Se transferirán los archivos de la cámara al ordenador.
- 3. En el ordenador se mostrarán las 4 carpetas siguientes.
	- Carpeta MÚSICA: contiene los archivos de sonido grabados con la cámara.
	- Carpeta FOTOS: contiene las fotos hechas con la cámara.
	- Carpeta PEGATINAS: contiene las fotos hechas con un marco de foto predefinido.
	- Carpeta VÍDEOS: contiene los vídeos grabados con la cámara.

#### **Uso como cámara web**

- 1. Utilice el cable USB para conectar la cámara a su PC.
	- aparecerá en la pantalla de la cámara.
- 2. Pulse los botones Arriba y Abajo para seleccionar  $\mathbb{C}$  y, a continuación, pulse  $(\mathbb{M})$  para confirmar.

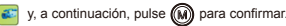

- La cámara web estará activa en su PC.
- Puede utilizar la función de cámara web con Windows 7 y Windows 10.

 $-$  ESP 08  $-$ 

TODOS LOS DERECHOS RESERVADOS, COPYRIGHT

# DENVER ELECTRONICS A/S

# **DENVER®** denver-electronics.com

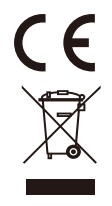

Los equipos eléctricos y electrónicos, y las pilas o baterías incluidas, contienen materiales, componentes y sustancias que pueden ser perjudiciales para su salud y para el medio ambiente, si el material de desecho (equipos eléctricos y electrónicos y baterías) no se manipula correctamente.Los equipos eléctricos y electrónicos, y las pilas o baterías incluidas, llevan un símbolo de un cubo de basura cruzado por un aspa, como el que se ve a continuación. Este símbolo indica que los equipos eléctricos y electrónicos, y sus pilas o baterías, no deberían ser eliminados con el resto de basura del hogar, sino que deben eliminarse por separado. Como usuario final, es importante que usted remita las pilas o baterías usadas al centro adecuado de recogida. De esta manera se asegurará de que las pilas y baterías se reciclan según la legislación y no dañarán el medio ambiente.Todas las ciudades tienen establecidos puntos de recogida, en los que puede depositar los equipos eléctricos y electrónicos, y sus pilas o baterías gratuitamente en los centros de reciclaje y en otros lugares de recogida, o solicitar que sean recogidos de su hogar. Puede obtener información adicional en el departamento técnico de su ciudad.

DENVER ELECTRONICS A/S Omega 5A, Soeften DK-8382 Hinnerup www.facebook.com/denverelectronics